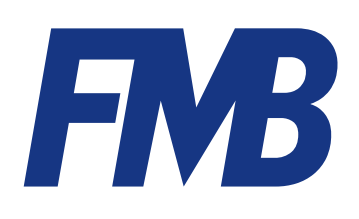

## Mint Conversion Information

As your financial institution completes its system conversion, Mint aggregation services may be interrupted for up to 5 business days. Mint.com data is stored on Intuit cloud servers. Data is updated with every change and cannot restore data to a previous point in time.

For a successful account update, do not log into your Mint.com until 5 business days after the 2<sup>nd</sup> Action Date your institution has communicated.

During this time, the Mint.com server will automatically make the system conversion for your activated accounts. If you login into Mint.com during this time, you may see duplicate accounts, or an error displayed. Please do not attempt to change the status or make any changes in Mint.com during this time. After 5 business days, the accounts should reconcile showing your transaction history available.

In the event that your accounts do not display current transactions after 5 business days, you may log

back into Mint.com and click refresh  $\boxed{\text{c}}$  to update the account. After the download completes, click the Transactions tab to view up to 90 days of transaction history.